SSL [VPN](https://zhiliao.h3c.com/questions/catesDis/239) [L2TP](https://zhiliao.h3c.com/questions/catesDis/515) VPN [PPPoE](https://zhiliao.h3c.com/questions/catesDis/12) SSL VPN [NAT](https://zhiliao.h3c.com/questions/catesDis/37) H3C[模拟器](https://zhiliao.h3c.com/questions/catesDis/943) **[韦家宁](https://zhiliao.h3c.com/User/other/45926)** 2020-02-08 发表

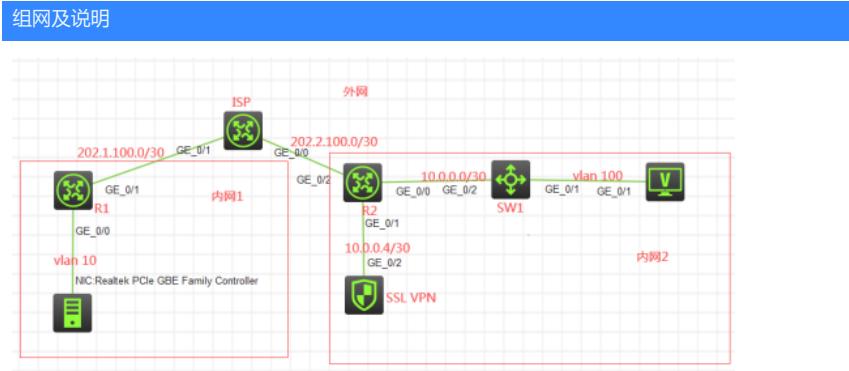

组网说明:

本案例采用H3C HCL模拟器来模拟完成,模拟L2TP VPN隧道后并不能直接访问内网资源,而是再进 行SSL VPN认证后才能访问。内网和外网在网络拓扑图中已经有了明确的标识,R1作为内网1的出口 设备。R2作为内网2的出口设备,也作为本次L2TP VPN隧道的LNS端点。由于模拟器和本物理机的局 限性,因此使用模拟器的F1060防火墙作为SSL VPN网关,本次SSL VPN的架构采用双臂(旁路)的 模式,另外使用模拟器的S5820交换机开启WEB功能模拟成为一台WEB服务器。在完成L2TP VPN隧 道的配置和建立前,内网1的终端无法到达内网2。在完成L2TP VPN隧道的建立及SSL VPN的配置后 ,内网1的终端方可通过SSL VPN网关来访问指定的资源。

#### 配置步骤

- 1、按照网络拓扑图正确配置IP地址
- 2、SW1开启WEB功能,并创建相应的账户和赋予相关的权限
- 3、R1配置NAT,并配置默认路由指向外网
- 4、R1配置PPPOE,用于内网1的终端接入
- 5、SW1配置默认路由指向R2
- 6、F1060作为SSL VPN网关,采用路由模式,配置默认路由指向R2,并放通相应策略
- 7、R2配置NAT,并配置默认路由指向外网,同时配置静态路由指向内网
- 8、R2配置为L2TP VPN LNS端
- 9、内网1的终端配置VPN拨号软件,作为L2TP VPN的LAC节点进行VPN的拨号
- 10、F1060开启SSL VPN功能,并发布相应资源

11、L2TP VPN隧道建立后,内网1的终端能够到达内网2,只能访问SSL VPN网关,并通过SSL VPN 网关访问相应的资源

#### 配置关键点

1、第一阶段调试(基础网络配置)

#### R1:

<H3C>sys System View: return to User View with Ctrl+Z. [H3C]sysname R1 [R1]acl basic 2000 [R1-acl-ipv4-basic-2000]rule 0 permit source any [R1-acl-ipv4-basic-2000]quit [R1]int gi 0/1 [R1-GigabitEthernet0/1]des <connect to ISP> [R1-GigabitEthernet0/1]ip address 202.1.100.2 30 [R1-GigabitEthernet0/1]nat outbound 2000 [R1-GigabitEthernet0/1]quit [R1]ip route-static 0.0.0.0 0.0.0.0 202.1.100.1 [R1]local-user weijianing class network New local user added. [R1-luser-network-weijianing]password simple weijianing [R1-luser-network-weijianing]service-type ppp [R1-luser-network-weijianing]quit [R1]domain name system [R1-isp-system]authentication ppp local

[R1-isp-system]quit

[R1]ip pool weijianing 192.168.10.2 192.168.10.254 [R1]ip pool weijianing gateway 192.168.10.1 [R1]int Virtual-Template 1 [R1-Virtual-Template1]ip address 192.168.10.1 255.255.255.0 [R1-Virtual-Template1]ppp authentication-mode pap domain system [R1-Virtual-Template1]remote address pool weijianing [R1-Virtual-Template1]quit [R1]int gi 0/0 [R1-GigabitEthernet0/0]pppoe-server bind virtual-template 1

- [R1-GigabitEthernet0/0]quit
- 

ISP: <H3C>sys System View: return to User View with Ctrl+Z. [H3C]sysname ISP [ISP]int gi 0/1 [ISP-GigabitEthernet0/1]des <connect to R1> [ISP-GigabitEthernet0/1]ip address 202.1.100.1 30 [ISP-GigabitEthernet0/1]quit [ISP]int gi 0/0 [ISP-GigabitEthernet0/0]des <connect to R2> [ISP-GigabitEthernet0/0]ip address 202.2.100.1 30 [ISP-GigabitEthernet0/0]quit [ISP]

#### SW1:

<H3C>sys System View: return to User View with Ctrl+Z. [H3C]sysname SW1 [SW1]vlan 100 [SW1-vlan100]quit [SW1]int vlan 100 [SW1-Vlan-interface100]ip address 172.16.100.1 24 [SW1-Vlan-interface100]quit [SW1]int gi 1/0/1 [SW1-GigabitEthernet1/0/1]port link-type access [SW1-GigabitEthernet1/0/1]port access vlan 100 [SW1-GigabitEthernet1/0/1]quit [SW1]int gi 1/0/2 [SW1-GigabitEthernet1/0/2]port link-mode route [SW1-GigabitEthernet1/0/2]des <connect to R2> [SW1-GigabitEthernet1/0/2]ip address 10.0.0.1 30 [SW1-GigabitEthernet1/0/2]quit [SW1]ip route-static 0.0.0.0 0.0.0.0 10.0.0.2 [SW1]ip http enable [SW1]ip https enable [SW1]local-user admin New local user added. [SW1-luser-manage-admin]password simple admin [SW1-luser-manage-admin]service-type http https [SW1-luser-manage-admin]authorization-attribute user-role network-admin [SW1-luser-manage-admin]quit

SSL VPN: <H3C>sys System View: return to User View with Ctrl+Z. [H3C]sysname SSL\_VPN [SSL\_VPN]int gi 1/0/2 [SSL\_VPN-GigabitEthernet1/0/2]des <connect to R2> [SSL\_VPN-GigabitEthernet1/0/2]ip address 10.0.0.5 30 [SSL\_VPN-GigabitEthernet1/0/2]quit [SSL\_VPN]ip route-static 0.0.0.0 0.0.0.0 10.0.0.6

[SSL\_VPN-security-zone-Untrust]import interface GigabitEthernet 1/0/2 [SSL\_VPN-security-zone-Untrust]quit [SSL\_VPN]acl basic 2000 [SSL\_VPN-acl-ipv4-basic-2000]rule 0 permit source any [SSL\_VPN-acl-ipv4-basic-2000]quit [SSL\_VPN] [SSL\_VPN]zone-pair security source trust destination untrust [SSL\_VPN-zone-pair-security-Trust-Untrust]packet-filter 2000 [SSL\_VPN-zone-pair-security-Trust-Untrust]quit [SSL\_VPN] [SSL\_VPN]zone-pair security source untrust destination trust [SSL\_VPN-zone-pair-security-Untrust-Trust]packet-filter 2000 [SSL\_VPN-zone-pair-security-Untrust-Trust]quit [SSL\_VPN] [SSL\_VPN]zone-pair security source trust destination local [SSL\_VPN-zone-pair-security-Trust-Local]packet-filter 2000 [SSL\_VPN-zone-pair-security-Trust-Local]quit [SSL\_VPN] [SSL\_VPN]zone-pair security source local destination trust [SSL\_VPN-zone-pair-security-Local-Trust]packet-filter 2000 [SSL\_VPN-zone-pair-security-Local-Trust]quit [SSL\_VPN] [SSL\_VPN]zone-pair security source untrust destination local [SSL\_VPN-zone-pair-security-Untrust-Local]packet-filter 2000 [SSL\_VPN-zone-pair-security-Untrust-Local]quit [SSL\_VPN] [SSL\_VPN]zone-pair security source local destination untrust [SSL\_VPN-zone-pair-security-Local-Untrust]packet-filter 2000 [SSL\_VPN-zone-pair-security-Local-Untrust]quit [SSL\_VPN]

[SSL\_VPN]security-zone name Untrust

### R2:

<H3C>sys System View: return to User View with Ctrl+Z. [H3C]sysname R2 [R2]int gi 0/0 [R2-GigabitEthernet0/0]des <connect to SW1> [R2-GigabitEthernet0/0]ip address 10.0.0.2 30 [R2-GigabitEthernet0/0]quit [R2]ip route-static 172.16.100.0 255.255.255.0 10.0.0.1 [R2]int gi 0/1 [R2-GigabitEthernet0/1]des <connect to SSL\_VPN> [R2-GigabitEthernet0/1]ip address 10.0.0.6 30 [R2-GigabitEthernet0/1]quit [R2]acl basic 2000 [R2-acl-ipv4-basic-2000]rule 0 permit source any [R2-acl-ipv4-basic-2000]quit [R2]int gi 0/2 [R2-GigabitEthernet0/2]des <connect to ISP> [R2-GigabitEthernet0/2]ip address 202.2.100.2 30 [R2-GigabitEthernet0/2]nat outbound 2000 [R2-GigabitEthernet0/2]quit [R2]ip route-static 0.0.0.0 0.0.0.0 202.2.100.1

第一阶段测试: 内网2终端填写IP地址,仅能ping通内网1的外网地址,PING不同内网1的私网地址,因为做了NAT地 址转换:

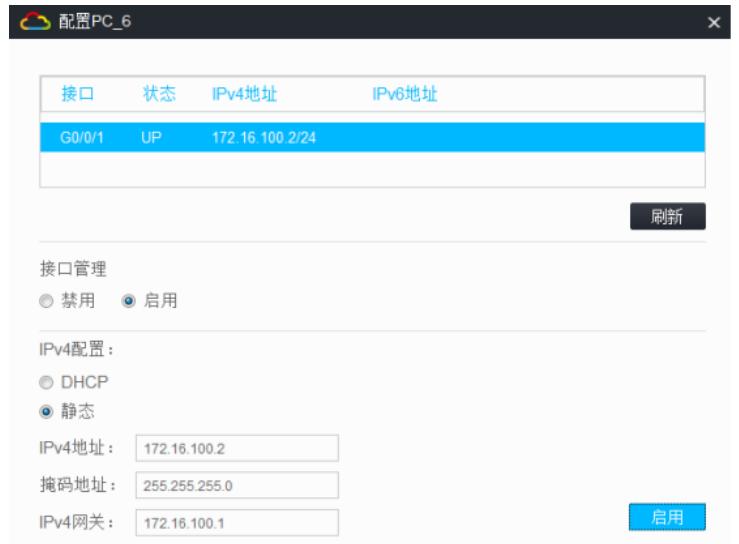

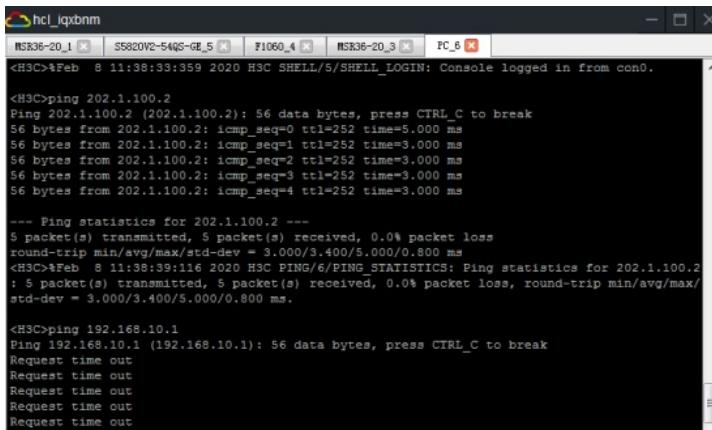

内网1终端打开宽带连接,输入用户名、密码,点击"连接"。仅能PING通内网2的外网地址,PING不同 内网2的私网地址:

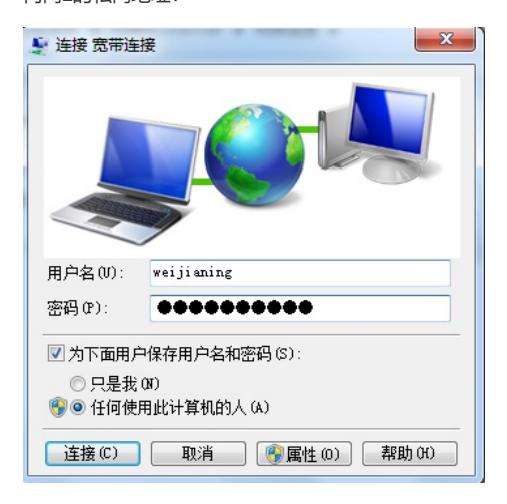

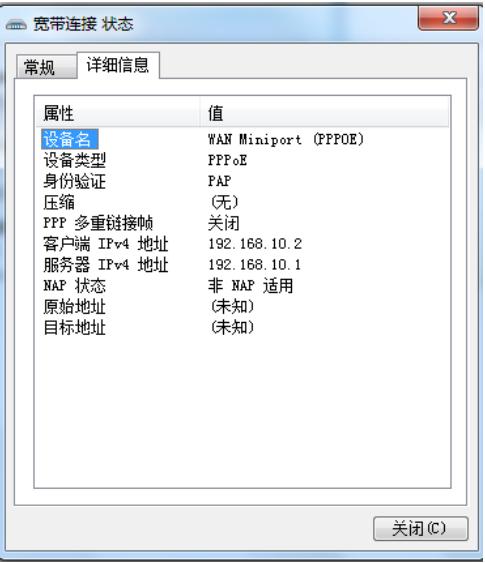

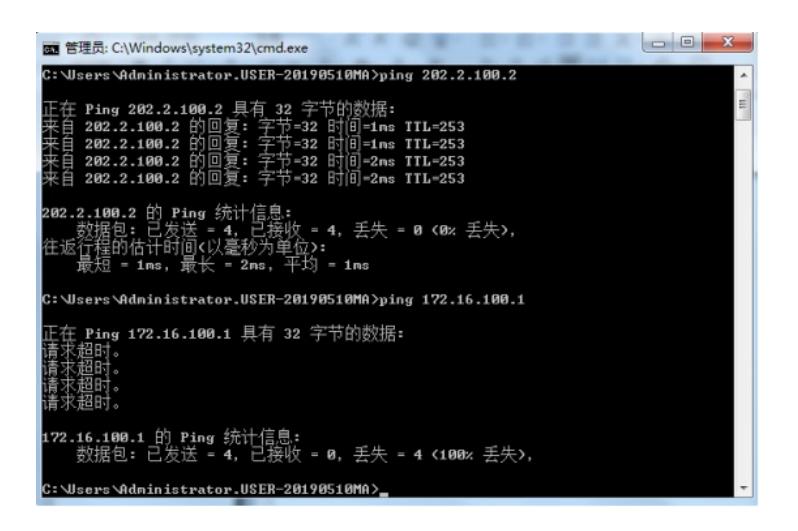

### 2、第二阶段调试

SSL VPN关键配置点:

[SSL\_VPN]acl advanced 3000 [SSL\_VPN-acl-ipv4-adv-3000]rule 0 permit tcp source any destination any [SSL\_VPN-acl-ipv4-adv-3000]quit [SSL\_VPN] [SSL\_VPN] [SSL\_VPN]sslvpn gateway james [SSL\_VPN-sslvpn-gateway-james] ip address 10.0.0.5 [SSL\_VPN-sslvpn-gateway-james]service enable [SSL\_VPN-sslvpn-gateway-james]quit [SSL\_VPN]sslvpn context james [SSL\_VPN-sslvpn-context-james]gateway james domain james [SSL\_VPN-sslvpn-context-james]url-list S5820 [SSL\_VPN-sslvpn-context-james-url-list-S5820] heading web [SSL\_VPN-sslvpn-context-james-url-list-S5820]url S5820-https url-value https://10.0.0.1 [SSL\_VPN-sslvpn-context-james-url-list-S5820]url S5820-http url-value http://10.0.0.1 [SSL\_VPN-sslvpn-context-james-url-list-S5820]quit [SSL\_VPN-sslvpn-context-james] policy-group url [SSL\_VPN-sslvpn-context-james-policy-group-url]resources url-list S5820 [SSL\_VPN-sslvpn-context-james-policy-group-url]filter web-access acl 3000 [SSL\_VPN-sslvpn-context-james-policy-group-url]service enable [SSL\_VPN-sslvpn-context-james]quit [SSL\_VPN] [SSL\_VPN] [SSL\_VPN]local-user james class network New local user added.

[SSL\_VPN-luser-network-james]password simple james

[SSL\_VPN-luser-network-james]service-type sslvpn [SSL\_VPN-luser-network-james]authorization-attribute user-role network-operator [SSL\_VPN-luser-network-james]authorization-attribute sslvpn-policy-group url [SSL\_VPN-luser-network-james]quit [SSL\_VPN]

R2 L2TP LNS关键配置点:

[R2]local-user james class network New local user added. [R2-luser-network-james]password simple james [R2-luser-network-james]service-type ppp [R2-luser-network-james]quit

[R2]ip pool james 172.16.10.2 172.16.10.254 [R2]ip pool james gateway 172.16.10.1

[R2]domain name system [R2-isp-system]authentication ppp local [R2-isp-system]quit

[R2]int Virtual-Template 1 [R2-Virtual-Template1]ip address 172.16.10.1 255.255.255.0 [R2-Virtual-Template1]ppp authentication-mode chap domain system [R2-Virtual-Template1]remote address pool james [R2-Virtual-Template1]quit

[R2]l2tp enable

[R2]l2tp-group 1 mode lns [R2-l2tp1]undo tunnel authentication [R2-l2tp1]tunnel name LNS [R2-l2tp1]allow l2tp virtual-template 1 [R2-l2tp1]quit

### 第二阶段测试 内网1终端打开VPN链接,设置相关参数:

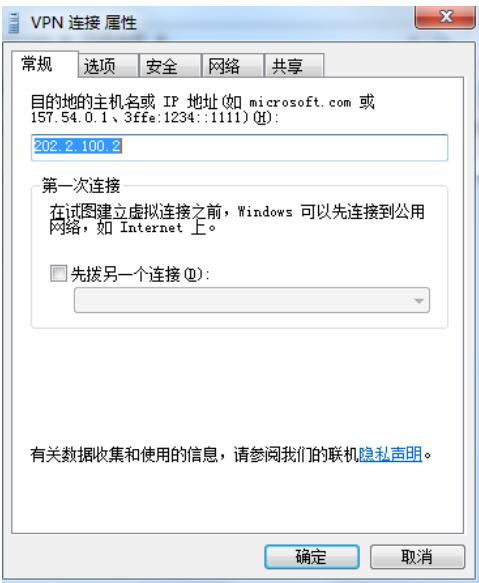

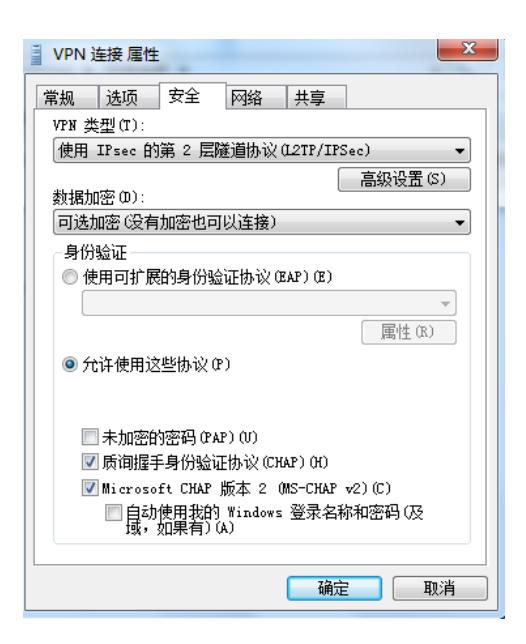

输入用户名、密码,点击"链接":

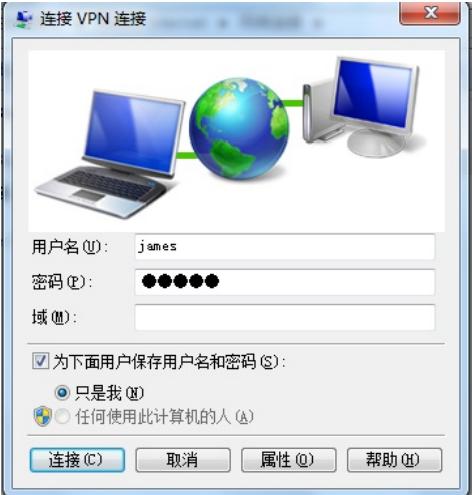

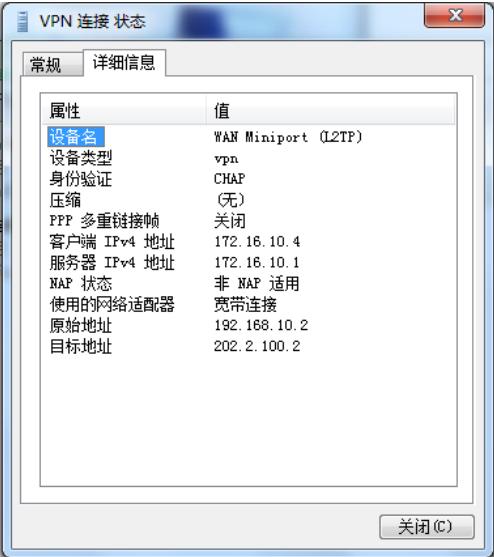

查看L2TP隧道及会话信息:

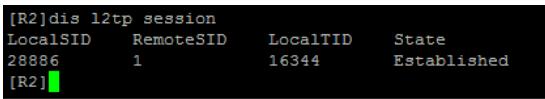

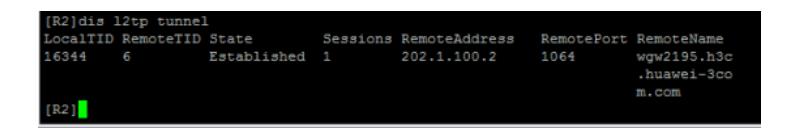

3、第三阶段调试 在R2配置策略路由,让L2TP VPN拨号过来的用户必须先登录SSL VPN后,才可以在SSL VPN网关内 访问资源 R2配置关键点: [R2]acl basic 2001 [R2-acl-ipv4-basic-2001]rule 0 permit source 172.16.10.0 0.0.0.255 [R2-acl-ipv4-basic-2001]quit

[R2]policy-based-route james permit node 1 [R2-pbr-james-1]if-match acl 2001 [R2-pbr-james-1]apply next-hop 10.0.0.5 [R2-pbr-james-1]quit [R2]int Virtual-Template 1 [R2-Virtual-Template1]ip policy-based-route james [R2-Virtual-Template1]quit

## 最终测试: 内网1终端无法直接登录SW1的WEB服务

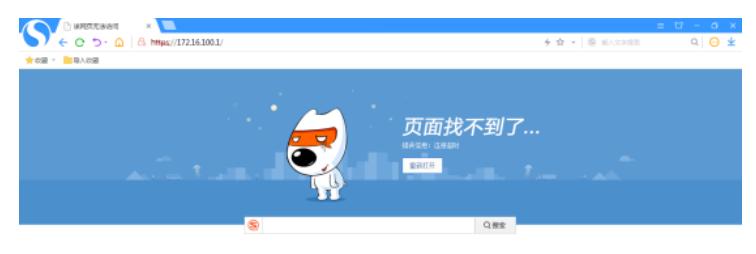

#### 输入SSL VPN网关的登陆地址: <https://10.0.0.5>

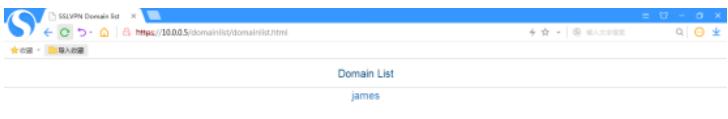

### 点击"james"后,输入用户名、密码,点击"登陆":

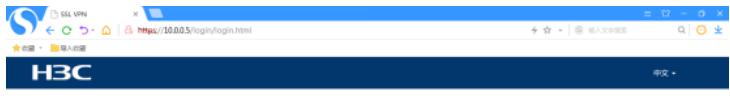

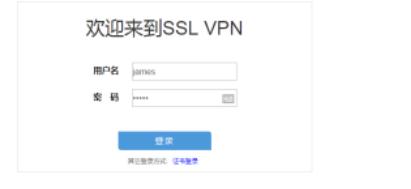

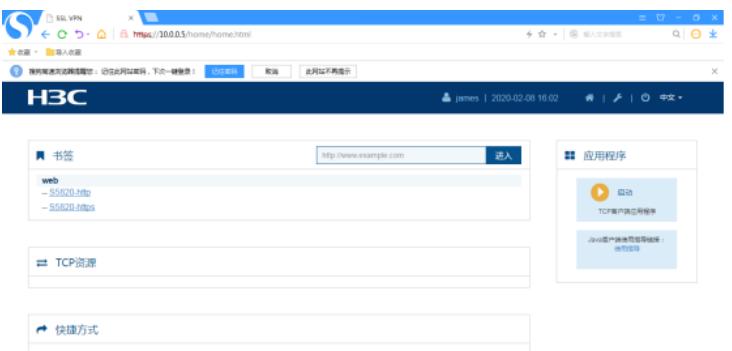

# 测试访问资源,点击"s5820-https":

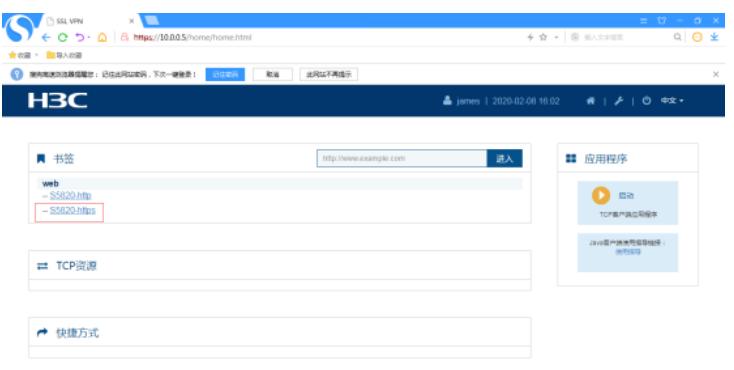

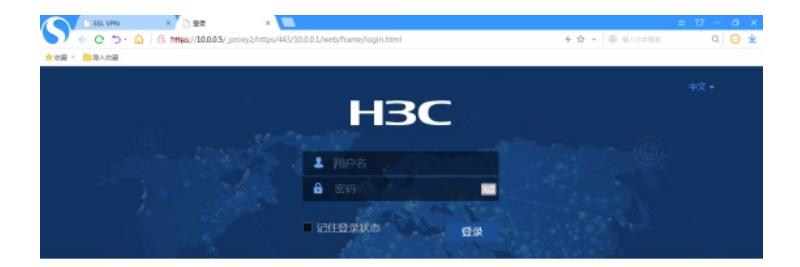

输入用户名、密码,点击"登陆":

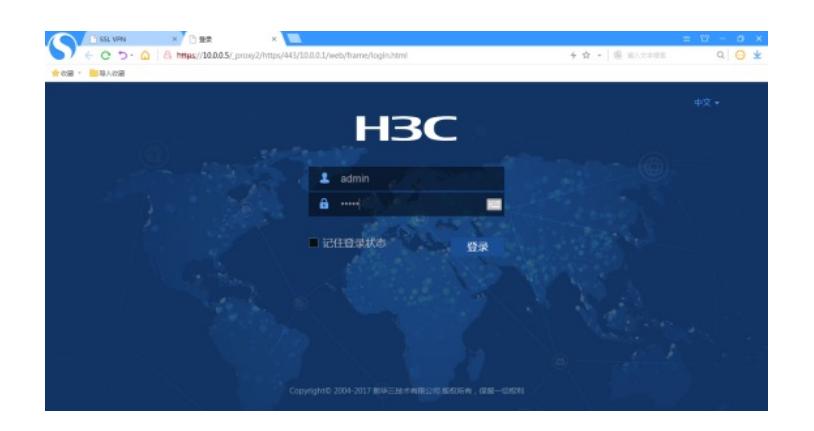

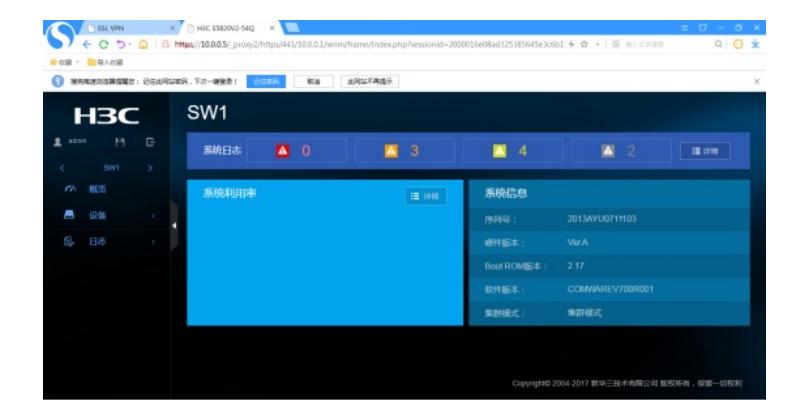

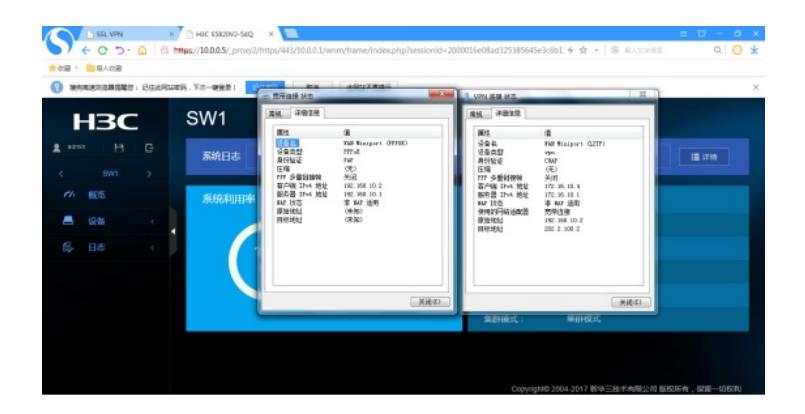

查看SSL VPN的信息:

[SSL\_VPN]<mark>]</mark>

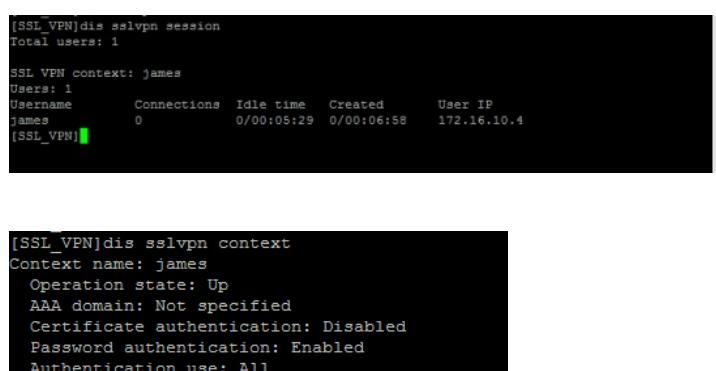

Code verification: Disabled<br>Default policy group: Not configured<br>Associated SSL VPN gateway: james<br>Domain name: james<br>Maximum users allowed: 1048575<br>VPN instance: Not configured<br>Idle timeout: 30 min

根据测试结果,内网1的终端通过PPPOE拨号后,再进行L2TP VPN的拨号,到达LNS后再通过SSL V PN的方式访问到内网的WEB服务资源。

至此,L2TP VPN典型组网配置案例4已完成!